## **MASA - DGER - POFE - BDET avril 2023**

### **Affelnet**

### **Procédure académique d'affectation des élèves de la classe de troisième par le NET**

**L'application informatique AFFELNET** (Affectation des Elèves par le NET) permet la gestion de l'affectation après la classe de 3ème dans les différentes voies de formation : la voie générale et technologique ou la voie professionnelle (avec la modalité de la voie initiale scolaire ou de la voie de l'apprentissage pour la voie professionnelle).

Les élèves concernés sont les élèves de la classe de troisième qui poursuivent leur scolarité ou leur formation telle que le prévoient les articles L131-1 à L131-3, ainsi que l'article L114-1 du code de l'Éducation relatifs à l'obligation scolaire et à l'obligation de formation, auquel s'ajoute le décret n°2020-978 du 5 août 2020 relatif à l'obligation de formation des jeunes de 16 à 18 ans.

# **Choisir une voie d'orientation et formuler une demande de formation et d'affectation dans un établissement : les démarches à accomplir par les familles, les étapes du calendrier à respecter**

La campagne d'orientation a lieu à la fin du 2<sup>ème</sup> trimestre ou du 1<sup>er</sup> semestre (intentions d'orientation) et à la fin du 3ème trimestre ou du second semestre (choix définitifs d'orientation) de la classe de troisième, selon un calendrier fixé par les académies.

## Entre octobre et mars de l'année scolaire de la classe de Troisième : le temps de la réflexion sur la **voie d'orientation et le premier avis du conseil de classe**

**Grâce à la fiche de dialogue** que met à disposition l'établissement avant le conseil de classe du deuxième trimestre/ou de la fin de premier semestre, un échange s'instaure entre les familles et le conseil de classe (fiche restituée au professeur principal de la classe par l'élève), les parents des élèves de niveau 3 ème scolarisés dans un établissement public ou privé sous contrat peuvent :

- **Demander une (des) voie(s) d'orientation pour la poursuite de la scolarité de leur enfant :** en seconde générale et technologique, en seconde professionnelle par la voie initiale scolaireou la voie de l'apprentissage, en première année de CAPa par la voie scolaire ou la voie de l'apprentissage, en première année de Brevet Professionnel Agricole (BPA) par la voie de l'apprentissage.
- **Consulter les réponses du conseil de classe aux demandes de voie d'orientation formulées**
- **Accuser réception (intentions d'orientation) et faire part de leur accord ou désaccord (concernant les choix définitifs qui interviendront au troisième trimestre) suite aux réponses du conseil de classe.**

**La période d'octobre à mars est un temps de concertation avec des professionnels de l'orientation et la recherche des formations qui intéressent l'élève et sa famille au regard de leur choix de voie d'orientation Cette réflexion s'affinera en cohérence avec le premier avis du conseil de classe émis lors du conseil de classe du deuxième trimestre / fin du premier semestre.**

**Entre janvier et mars, il est conseillé d'avoir un échange avec le professeur principal de la classe de son enfant et/ou des professionnels de l'orientation. Avec l'appui de ces derniers l'élève etsa famille repèrent des formations qui l'intéressent dans la voie professionnelle ou la voie générale et technologique en cohérence avec l'avis du conseil de classe.**

**A partir du 7 avril 2023, Première étape de la procédure: la famille prend connaissance des établissements dispensant la formation intéressant son enfant**

**La famille consulte début avril la page du service en ligne Affectation [\(https://affectation3e.phm.education.gouv.fr/pna-public/\)](https://affectation3e.phm.education.gouv.fr/pna-public/)**

L'étape est détaillée ci-après :

 la famille découvre l'offre de formation du catalogue sur le site du Service en Ligne Affectation **(https://affectation3e.phm.education.gouv.fr/pna-public)** . Ce site est ouvert au grand public, lors de cette étape les familles se rendent sur le site pour faire de la consultation.

La famille saisit dans le moteur de recherche du service en ligne affectation la voie d'orientation qui l'intéresse pour son enfant (Seconde Générale et Technologique- Seconde Professionnelle- CAPa ou CAP- Brevet Professionnel Agricole par la voie de l'apprentissage). Concernant la recherche de formations de la voie professionnelle, il faut saisir des mots-clés qui se rapportent au diplôme visé : par exemple jardins –espaces verts pour le CAPa jardinier-paysagiste ou encore vente –commerce alimentaire –alimentation pour la spécialité technicien-conseil –vente en alimentation du baccalauréat professionnel.

La famille indique le département ou la ville de son choix. Le résultat de sa recherche s'affiche ensuite : des badges de couleur indiquent si la formation est en établissement public ou privé, en apprentissage ou sous statut scolaire ou s'il y a des modalités particulières pour y entrer.

Quand une famille sélectionne une formation dans un établissement cette famille accède aux informations fournies par académie, la famille suit donc les informations données par l'Académie. La famille peut aussi cliquer sur l'onglet « débouchés » pour connaître les taux de poursuite d'étude et les taux d'emplois un certain nombre de mois après la sortie de la formation professionnelle qui l'intéresse. Pour une présentation détaillée la famille prend connaissance de la fiche-Onisep. Pour une formation en apprentissage, la famille peut aussi prendre connaissance de la liste des entreprises qui recrutent régulièrement dans le domaine recherché en s'adressant au CFA avec lequel l'élève souhaiterait préparer son diplôme.

Il s'agit lors de cette étape de repérer dans le catalogue en ligne les établissements qui proposent la **formation souhaitée par l'élève et sa famille** (toujours en cohérence avec l'avis du conseil de classe, les conseils du professeur principal et/ou des professionnels de l'orientation).

**Entre le 9 et le 30 Mai 2023 ,Deuxième étape de la procédure : la famille formule des vœux d'affectation en se rendant sur le site** <https://affectation3e.phm.education.gouv.fr/pna-public/>

**Durant trois semaines du mois de mai, les familles sont appelées à formuler des vœux d'affectation dansles établissements de leur choix en se rendant à partir du 9 mai à 14 heures sur le site**  <https://affectation3e.phm.education.gouv.fr/pna-public/>

Une fois sur la page d'accueil du site mentionné ci-dessus, les familles suivront le mode opératoire suivant :

- Cliquer sur « s'identifier » dans la partie gauche de la page d'accueil

Dans la liste déroulante, choisir EduConnect par lequel le responsable de l'élève va activer son compte. EduConnect est le compte qui permet d'accéder aux services numériques des écoles et des établissements pour suivre la scolarité de l'ensemble des enfants d'une famille

Pour l'activation des comptes, trois choix s'offrent alors aux parents d'élèves :

- Soit par auto-inscription, si le parent d'élève a communiqué son numéro de portable dans le dossier d'inscription dans l'établissement.
- Soit par FranceConnect, si le responsable a communiqué un numéro de portable dans le dossier d'inscription dans l'établissement
- Soit grâce à l'identifiant et au mot de passe provisoire que le directeur de l'établissement aura distribué aux parents d'élèves de troisième de l'établissement. Ce parcours d'inscription n'est possible que si le responsable de l'élève a communiqué une adresse e-mail dans le dossier d'inscription de son enfant.

Dans l'éventualité qu'une famille ait des difficultés de connexion à EduConnect, elle se tournera prioritairement vers la plateforme d'assistance nationale :

Des questions sur votre connexion ou une démarche en ligne ?

Une plateforme d'assistance nationale est mise à votre disposition

par téléphone : 0 809 54 06 06 (prix d'un appel local) du lundi au vendredi de 8h à 20h et le samedi de 8h à 12h (heures de Paris)

en ligne : assistanceteleservices.education.gouv.fr

En cas de besoin, les parents s'adresseront secondairement au chef d'établissement.

Les familles qui n'auraient pas communiqué de numéro de téléphone portable (pour les modes de connexion par autoinscription ou par FranceConnect) ou d'adresse courriel (pour celles qui auraient reçu un identifiant et mot de passe provisoire par le chef d'établissement) ou empêchées pour diverses raisons d'accéder à l'outil numérique utiliseront les formulaires papier que les chefs d'établissement mettront en ce cas à leur disposition.

Il n'existe pas de sectorisation pour les établissements du Ministère de l'Agriculture et de la Souveraineté alimentaire.

Une fois que toutes les formations et établissements choisis ont été validés, la validation déclenche un courriel indiquant que les formations demandées ont été enregistrées.

# **Les démarches accomplies par l'Administration.**

### **Le 27 juin 2023 Troisième étape : Affectation de l'élève par l'Administration**

Une fois les formations et établissements choisis par les familles, le dossier de chaque élève est traité. Ce dossier contient les différentes données dont l'avis du conseil de classe et les vœux des familles qui doivent être en conformité avec cet avis ; si la famille est en désaccord avec l'orientation proposée lors du conseil de classe du troisième trimestre, un dialogue s'instaure avec le chef d'établissement. Si le désaccord persiste la famille des élèves scolarisés dans les établissements publics peut saisir (dans un délai de trois jours ouvrables à compter de la réception de la notification de décision) une commission d'appel pour faire appel de la décision d'orientation qui a été prise pourson enfant auprès du Directeur Régional de l'Agriculture et de la Forêt ou son représentant. Les décisions prises par la commission d'appel valent décision d'orientation définitives. Pour les familles d'élèves scolarisés dans l'enseignement privé, les familles feront également appel dans un délai de trois jours ouvrables à compter de la réception de la notification de la décision auprès de la commission *ad hoc*.

**A partir de fin juin–début juillet** (selon le calendrier de l'orientation de l'année en cours) les élèves reçoivent leur avis d'affectation et sont invités à prendre contact avec l'établissement dans lequel ils ont été affectés pour s'y inscrire.

**La démarche d'inscription dans l'établissement dans lequel l'élève a été affecté incombe à la famille, la famille doit accomplir ces démarches d'inscription en prenant rendez-vous avec l'établissement.**

## **Calendrier de la procédure AFFELNET 2022-2023 : 3 étapes<sup>1</sup>**

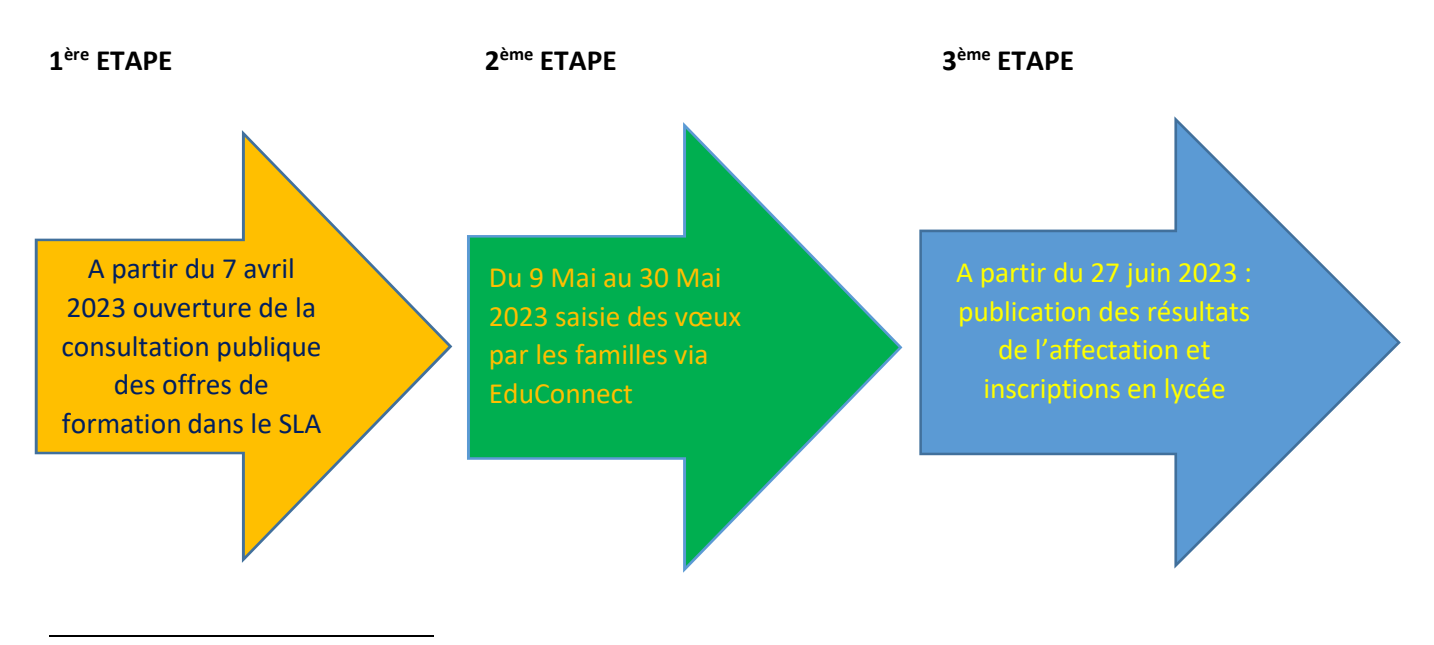

<sup>1</sup> Ce calendrier est paru au BOEN n°35 du 22 septembre 2022 du calendrier 2023 de l'Orientation et des examens organisés par le Ministère de l'Education Nationale et de la Jeunesse

**1 ère ETAPE : Je consulte l'offre de formation post-classe de troisième proposée sur le territoire national**

**2 ème ETAPE : Je formule des vœux d'affectation dans la/les filières et établissement(s) de mon choix**

**3 ème ETAPE : L'Administration me notifie l'affectation de mon enfant et je prends rendez-vous avec son établissement d'affectation pour effectuer les démarches d'inscription**

**RAPPEL : Le premier interlocuteur concernant la question de l'orientation est le professeur principal de la classe, puis si nécessaire le chef d'établissement qui s'adressera également si besoin au correspondant AFFELNET basé dans le Service Régional Formation et Développement de sa région.**

### **Acteurs de la procédure**

#### **Enseignement agricole**

### **En administration centrale**

Le Bureau des Diplômes de l'Enseignement Technique (BDET) est garant du respect du cadre législatif et règlementaire. Un chargé de mission Affelnet anime le réseau des correspondants AFFELNET en DRAAF/SRFD (Service Régional de la Formation) et représente le Ministère de l'Agriculture et de la Souveraineté Alimentaire (MASA) dans les réunions interministérielles relatives à la procédure ( sdpofe.bdet.dger@agriculture.gouv.fr)

### **En services déconcentrés**

En DRAAF, le service régional formation développement (SRFD) accompagne : les établissements agricole scolaires et les centres de formations d'apprentis du ministère de l'agriculture et de la souveraineté .

### **Education nationale : MENJ**

### **En administration centrale**

La Direction Générale de l'Enseignement Scolaire (DGESCO) est garante du cadre législatif et règlementaire. Elle appuie les services déconcentrés dans l'accompagnement technique, fonctionnel des établissements et met à disposition la documentation nécessaire aux utilisateurs . Cette documentation est ensuite déclinée et adaptée au niveau académique.

### **En services déconcentrés**

Le service académique d'information et d'orientation (SAIO) accompagne les candidats et établissements du MENJ, il accompagne également les agents chargés de la procédure AFFELNET dans les services régionaux formation et développement des DRAAF concernant la déclinaison académique de la procédure AFFELNET pour les élèves scolarisés dans les établissements du MASA ou pour les candidats du MENJ ou du MASA souhaitant poursuivre leur scolarité post- classe de troisième dans les établissements du MASA

**Les services académiques d'information et d'orientation (SAIO) du MENJ paramètrent et administrent la procédure d'affectation AFFELNET ; les SAIO sont chargés de la procédure Affelnet et du suivi des opérations avec pour finalité d'affecter l'ensemble des élèves des classes de troisième dans une voie de poursuite d'étude postérieure à cette classe.**

**Les correspondants AFFELNET basés dans chacune des DRAAF/SRFD ou DAF/SFD pour les départements etrégions d'Outre-Mer collaborent étroitement avec le(s) SAIO de/de(s) académies correspondants à leur région administrative**

**Les correspondants AFFELNET basés dans chacune des DRAAF/SRFD (Liste en PDF) ont aussi un espace RESANA à leur disposition (contact :** sdpofe.bdet.dger@agriculture.gouv.fr)

#### **Textes règlementaires**

Tous les textes règlementaires relatifs à la procédure d'orientation figurent dans la Note de service Orientation publiée chaque année par le Ministère de l'agriculture et de la souveraineté alimentaire. La dernière note publiée est la note **DGER/SDPFE/2022-33 du 21 mars 2022** relative à l'orientation et au recrutement des élèves et des apprentis dans les établissements d'enseignement agricole et au déploiement du Service en Ligne Affectation (ex TSA) pour l'année 2022 (PDF xx Ko). La note relative à la rentrée 2023 sera prochainement en ligne.